## **Dimensione file eseguibile**

## **Cosa aspettarsi**

- Un progetto vuoto, senza tenere conto del numero delle diapositive, ha una dimensione file di circa 1.5 Mb.
- Se tutti gli elementi (Oggetti) usati in un progetto sono posti in una singola cartella allora la dimensione del progetto completato sarà quella della cartella del progetto più 1.5 Mb.
- Se un singolo oggetto è usato più volte in un progetto, allora la dimensione del file oggetto è conteggiata solo una volta nella dimensione complessiva del file progetto.
- La dimensione teorica massima per un file EXE è di 2 Gb.
- L'aggiunta di un video al progetto può talora portare la dimensione di un file EXE oltre i 2 Gb.
- L'utilizzo della funzione "Non includere file in Exe" può ridurre la dimensione del file EXE al di sotto del limite di 2 Gb. Vedi [Oggetti e animazioni / Proprietà](https://docs.pteavstudio.com/it-it/9.0/objects-and-animation/properties_tab)
- Vedi avanti per dettagli

## **Efficienza**

Per ottimizzare la dimensione e la visualizzazione fluida di una presentazione è utile seguire i seguenti suggerimenti:

- Un'immagine a schermo intero senza alcuna animazione non deve essere più larga della risoluzione del progetto.
	- $\circ$  Per esempio, un'immagine usata in un progetto 3:2 (1620×1080) non deve essere più grande di 1620×1080 se non presenta alcuna animazione.
- Un'immagine nella quale è applicato uno zoom del 200% lo zoom non deve essere più grande di due volte della risoluzione del progetto.
	- $\circ$  Per esempio, un'immagine usata in un progetto 3:2 (1620×1080) non deve essere più grande di 3240×2160 se lo zoom applicato a essa non è superiore al 200%.

## **Non includere file in Exe**

Se la dimensione del file eseguibile supera i 2 Gb in un progetto che comprende clip video è possibile seguire la seguente procedura:

- Abilitare l'opzione "Non includere file in Exe" per ogni clip video nella scheda Proprietà di Oggetti e animazioni.
- Il file video è poi collegato alla sua cartella quando l'eseguibile è riprodotto.
- La dimensione del file eseguibile non include la dimensione del o dei file eseguibili.

Se l'eseguibile deve essere spostato in un altro PC, si procede nel modo seguente:

- Pubblicare il progetto come "Eseguibile sicuro per Internet" (Esempio, MioProgetto.zip)
- Nell'Explorer localizzare "MioProgetto.zip" e fare doppio clic su di esso.
- Questo mostra una cartella MioProgetto fare doppio clic su di essa.
- Questo mostra i file MioProgetto.exe e MioProgetto.ptshow.
- Copiare e incollare il o i video dalla loro cartella originale in questa cartella.
- Il file MioProgetto.zip poi può essere trasferito in un altro computer e dopo l'estrazione verrà riprodotto facendo doppio clic su MioProgetto.Exe.

From: <https://docs.pteavstudio.com/>- **PTE AV Studio**

Permanent link: **<https://docs.pteavstudio.com/it-it/9.0/techniques/exefilesize>**

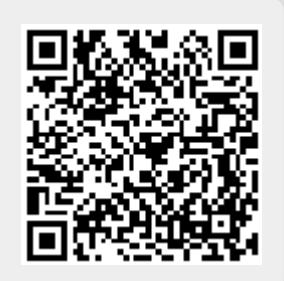

Last update: **2022/12/18 11:20**